# Security Headers & How to Enable/Insert Security Headers in APV

## What are Security headers?

They are directives to increase the protection and create more defense against vulnerabilities using browsers.

## How Security Headers Can Prevent Vulnerabilities?

Inserting a security header can prevent a variety of hacking attempts. Security headers can address a number of cyber threats. Also known as security-related HTTP response headers, they modify the behavior of web browsers to avoid security vulnerabilities.

## Security Headers & How to Enable/Insert Security Headers?

## **1. HTTP Strict Transport Security (HSTS)**

**Description** : HTTP Strict Transport Security (also named HSTS) is a web security policy mechanism which helps to protect websites against protocol downgrade attacks and cookie hijacking. It allows web servers to declare that web browsers (or other complying user agents) should only interact with it using secure HTTPS connections, and never via the insecure HTTP protocol. HSTS is an IETF standards track protocol and is specified in RFC 6797. A server implements an HSTS policy by supplying a header (Strict-Transport-Security) over an HTTPS connection (HSTS headers over HTTP are ignored).

### **Values**

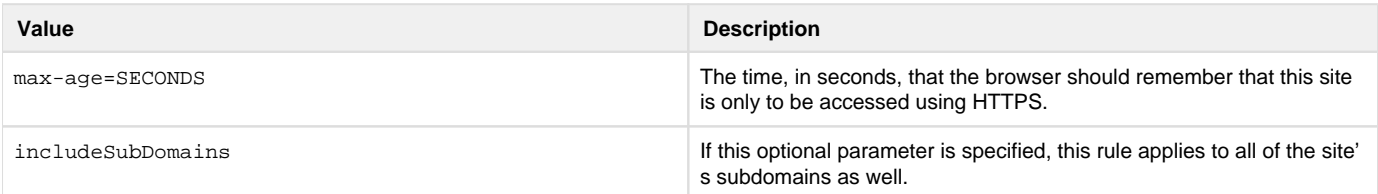

### **Example**

```
Strict-Transport-Security: max-age=31536000 ; includeSubDomains
```
### **CLI commands to insert HSTS header:**

http rewrite response insertheader <Virtual\_Service> <Header\_String>

#### Example:

http rewrite response insertheader "VS1" "Strict-Transport-Security: max-age=31536000; includeSubDomains"

#### **Webui steps to insert HSTS header:**

Login to Webui SLB Select Virtual service HTTP Settings HTTP Rewrite **HTTP Response Header Insertion** (Enter the header Strict-Transport-Security: max-age=31536000; includeSubDomains and save the configuration)

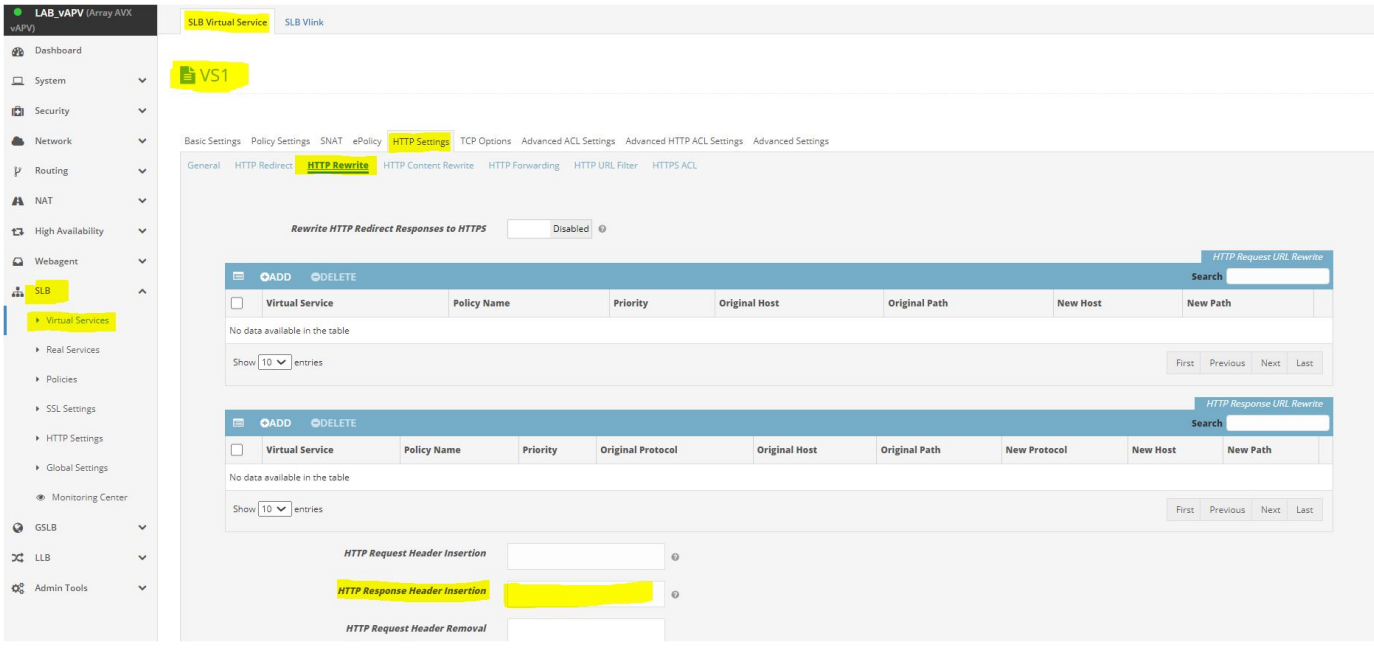

## **2. X-Frame-Options**

**Description** : The X-Frame-Options response header (also named XFO) improves the protection of web applications against clickjacking. It instructs the browser whether the content can be displayed within frames.

The CSP (Content Security Policy) frame-ancestors directive obsoletes the X-Frame-Options header. If a resource has both policies, the CSP frame-ancestors policy will be enforced and the X-Frame-Options policy will be ignored

## **Values**

![](_page_1_Picture_86.jpeg)

### **Example**

```
X-Frame-Options: deny
```
### **CLI commands to insert X-Frame-Options header:**

http rewrite response insertheader <Virtual\_Service> <Header\_String>

Example: http rewrite response insertheader "VS1" "X-Frame-Options: deny"

### **Webui steps to insert X-Frame-Options header:**

Login to Webui SLB Select Virtual service HTTP Settings HTTP Rewrite **HTTP Response Header Insertion** (Enter the header X-Frame-Options: deny and save the configuration)

## **3. X-Content-Type-Options**

**Description** : Setting this header will prevent the browser from interpreting files as a different MIME type to what is specified in the Content-Type HTTP header (e.g. treating text/plain as text/css).

**Values**

![](_page_2_Picture_166.jpeg)

**Example**

X-Content-Type-Options: nosniff

### **CLI commands to insert X-Content-Type-Options header:**

http rewrite response insertheader <Virtual\_Service> <Header\_String>

Example:

http rewrite response insertheader "VS1" "X-Content-Type-Options: nosniff"

#### **Webui steps to insert X-Content-Type-Options header:**

Login to Webui SLB Select Virtual service HTTP Settings HTTP Rewrite **HTTP Response Header Insertion** (Enter the header X-Content-Type-Options: nosniff and save the configuration)

## **4. Content-Security-Policy**

**Description** : A Content Security Policy (also named CSP) requires careful tuning and precise definition of the policy. If enabled, CSP has significant impact on the way browsers render pages (e.g., inline JavaScript is disabled by default and must be explicitly allowed in the policy). CSP prevents a wide range of attacks, including cross-site scripting and other cross-site injections.

![](_page_2_Picture_167.jpeg)

![](_page_3_Picture_171.jpeg)

Content-Security-Policy: script-src 'self'

### **CLI commands to insert Content-Security-Policy header:**

http rewrite response insertheader <Virtual\_Service> <Header\_String>

Example:

http rewrite response insertheader "VS1" "Content-Security-Policy: script-src 'self'"

## **Webui steps to insert Content-Security-Policy header:**

Login to Webui SLB Select Virtual service HTTP Settings HTTP Rewrite **HTTP Response Header Insertion** (Enter the header Content-Security-Policy: script-src 'self' and save the configuration)

## **5. X-Permitted-Cross-Domain-Policies**

**Description** : A cross-domain policy file is an XML document that grants a web client, such as Adobe Flash Player or Adobe Acrobat (though not necessarily limited to these), permission to handle data across domains. When clients request content hosted on a particular source domain and that content makes requests directed towards a domain other than its own, the remote domain needs to host a cross-domain policy file that grants access to the source domain, allowing the client to continue the transaction. Normally a meta-policy is declared in the master policy file, but for those who can't write to the root directory, they can also declare a meta-policy using the X-Permitted-Cross-Domain-Policies HTTP response header.

![](_page_3_Picture_172.jpeg)

![](_page_4_Picture_173.jpeg)

X-Permitted-Cross-Domain-Policies: none

### **CLI commands to insert X-Permitted-Cross-Domain-Policies header:**

http rewrite response insertheader <Virtual\_Service> <Header\_String>

Example:

http rewrite response insertheader "VS1" "X-Permitted-Cross-Domain-Policies: none"

### **Webui steps to insert X-Permitted-Cross-Domain-Policies header:**

Login to Webui SLB Select Virtual service HTTP Settings HTTP Rewrite **HTTP Response Header Insertion** (Enter the header X-Permitted-Cross-Domain-Policies: none and save the configuration)

## **6. Referrer-Policy**

**Description** : The Referrer-Policy HTTP header governs which referrer information, sent in the Referer header, should be included with requests made.

![](_page_4_Picture_174.jpeg)

```
Referrer-Policy: no-referrer
```
### **CLI commands to insert Referrer-Policy header:**

http rewrite response insertheader <Virtual\_Service> <Header\_String>

Example:

http rewrite response insertheader "VS1" "Referrer-Policy: no-referrer"

### **Webui steps to insert Referrer-Policy header:**

Login to Webui SLB Select Virtual service HTTP Settings HTTP Rewrite **HTTP Response Header Insertion** (Enter the header Referrer-Policy: no-referrer and save the configuration)

## **7. Clear-Site-Data**

**Description** : The Clear-Site-Data header clears browsing data (cookies, storage, cache) associated with the requesting website. It allows web developers to have more control over the data stored locally by a browser for their origins. This header is useful for example, during a logout process, in order to ensure that all stored content on the client side like cookies, storage and cache are removed.

**Values**

![](_page_5_Picture_145.jpeg)

### **Example**

Clear-Site-Data: "cache","cookies","storage"

### **CLI commands to insert Clear-Site-Data header:**

http rewrite response insertheader <Virtual\_Service> <Header\_String>

Example:

http rewrite response insertheader "VS1" "Clear-Site-Data: %qcache%q,%qcookies%q"

#### **Webui steps to insert Clear-Site-Data header:**

Login to Webui SLB Select Virtual service HTTP Settings HTTP Rewrite **HTTP Response Header Insertion** (Enter the header Clear-Site-Data: %qcache%q,%qcookies%q and save the configuration)

## **8. Cross-Origin-Embedder-Policy**

**Description** : This response header (also named COEP) prevents a document from loading any cross-origin resources that don't explicitly grant the document permission.

### **Values**

![](_page_6_Picture_144.jpeg)

#### **Example**

Cross-Origin-Embedder-Policy: require-corp

### **CLI commands to insert Cross-Origin-Embedder-Policy header:**

http rewrite response insertheader <Virtual\_Service> <Header\_String>

### Example:

http rewrite response insertheader "VS1" "Cross-Origin-Embedder-Policy: require-corp"

### **Webui steps to insert Cross-Origin-Embedder-Policy header:**

Login to Webui SLB Select Virtual service HTTP Settings HTTP Rewrite **HTTP Response Header Insertion** (Enter the header Cross-Origin-Embedder-Policy: require-corp and save the configuration)

## **9. Cross-Origin-Opener-Policy**

**Description** : This response header (also named COOP) allows you to ensure a top-level document does not share a browsing context group with cross-origin documents. COOP will process-isolate your document and potential attackers can't access to your global object if they were opening it in a popup, preventing a set of cross-origin attacks dubbed.

**Values**

![](_page_6_Picture_145.jpeg)

### **Example**

Cross-Origin-Opener-Policy: same-origin

#### **CLI commands to insert Cross-Origin-Opener-Policy header:**

http rewrite response insertheader <Virtual\_Service> <Header\_String>

#### Example:

http rewrite response insertheader "VS1" "Cross-Origin-Opener-Policy: same-origin"

#### **Webui steps to insert Cross-Origin-Opener-Policy header:**

Login to Webui SLB Select Virtual service HTTP Settings HTTP Rewrite **HTTP Response Header Insertion** (Enter the header Cross-Origin-Opener-Policy: same-origin and save the configuration)

## **10. Cross-Origin-Resource-Policy**

**Description** : This response header (also named CORP) allows to define a policy that lets web sites and applications opt in to protection against certain requests from other origins (such as those issued with elements like <script> and <img>), to mitigate speculative side-channel attacks, like Spectre, as well as Cross-Site Script Inclusion (XSSI) attacks.

**Values**

![](_page_7_Picture_167.jpeg)

### **Example**

Cross-Origin-Resource-Policy: same-origin

#### **CLI commands to insert Cross-Origin-Resource-Policy header:**

http rewrite response insertheader <Virtual\_Service> <Header\_String>

Example:

http rewrite response insertheader "VS1" "Cross-Origin-Resource-Policy: same-origin"

#### **Webui steps to insert Cross-Origin-Resource-Policy header:**

Login to Webui SLB Select Virtual service HTTP Settings HTTP Rewrite **HTTP Response Header Insertion** (Enter the header Cross-Origin-Resource-Policy: same-origin and save the configuration)

## **11. Cache-Control**

**Description** : This header holds directives (instructions) for caching in both **requests** and **responses**. If a given directive is in a request, it does not mean this directive is in the response. Specify the capability of a resource to be cached is important to prevent exposure of information via the cache.

The headers named Expires and Pragma can be used in addition to the Cache-Control header. Pragma header can be used for backwards compatibility with the HTTP/1.0 caches. However, Cache-Control is the recommended way to define the caching policy.

### **Values applicable for HTTP responses**

![](_page_7_Picture_168.jpeg)

![](_page_8_Picture_159.jpeg)

No caching allowed, clear any previously cached resources and include support for HTTP/1.0 caches:

Cache-Control: no-store, max-age=0

Caching allowed with a cache duration of one week:

Cache-Control: public, max-age=604800

## **CLI commands to insert Cache-Control header:**

http rewrite response insertheader <Virtual\_Service> <Header\_String>

#### Example:

http rewrite response insertheader "VS1" "Cache-Control: public, max-age=604800"

### **Webui steps to insert Cache-Control header:**

Login to Webui SLB Select Virtual service HTTP Settings HTTP Rewrite **HTTP Response Header Insertion** (Enter the header Cache-Control: public, max-age=604800 and save the configuration)

## **12. X-XSS-Protection**

**Description** : he X-XSS-Protection header has been deprecated by modern browsers and its use can introduce additional security issues on the client side. As such, it is recommended to set the header as X-XSS-Protection: 0 in order to disable the XSS Auditor, and not allow it to take the default behavior of the browser handling the response.

This header enables the cross-site scripting (XSS) filter in your browser.

![](_page_8_Picture_160.jpeg)

![](_page_9_Picture_114.jpeg)

X-XSS-Protection: 0

## **CLI commands to insert X-XSS-Protection header:**

http rewrite response insertheader <Virtual\_Service> <Header\_String>

Example:

http rewrite response insertheader "VS1" "X-XSS-Protection: 0"

### **Webui steps to insert X-XSS-Protection header:**

Login to Webui SLB Select Virtual service HTTP Settings HTTP Rewrite **HTTP Response Header Insertion** (Enter the header X-XSS-Protection: 0 and save the configuration)

## **NOTE:**

**1. CLI command and Webui steps to add/insert header is same for any of the header mentioned above. Only "Header\_Strings" differs. 2. If we want to add/insert multiple header then, we need to use %n sign to separate headers as shown in below example.**

**Example:** 

**Adding 3 headers together (Strict-Transport-Security , X-Frame-Options , X-XSS-Protection)**

### **CLI command to insert multiple headers:**

http rewrite response insertheader "VS1" "X-XSS-Protection: 0%nX-Frame-Options: deny%nStrict-Transport-Security: max-age=31536000"

### **Webui steps to insert X-XSS-Protection header:**

Login to Webui SLB Select Virtual service HTTP Settings HTTP Rewrite **HTTP Response Header Insertion** (Enter the header X-XSS-Protection: 0%nX-Frame-Options: deny%nStrict-Transport-Security: max-age=31536000 and save the configuration)

 $EED OF DOCUMENT=$ =======